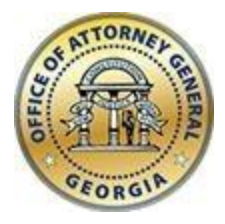

**CHRISTOPHER M. CARR** ATTORNEY GENERAL

**Georgia Department of Law** 40 Capitol Square SW Atlanta, GA 30334-1300

**www.law.ga.gov** (404) 458-3600

# **Office of the Attorney General**

2023 Tobacco Portal User Guide

Updated: February 2023

### **Manufacturers Portal**

## **Registration**

- Manufacturer users will first need to register to create a login account. Navigate to the URL below and complete the form.
- Please note that the email address you will be providing as you register will be the designated user account for your account and corresponding reporting entries and CANNOT BE CHANGED ONCE REGISTERED.
- This email should be a general account within your organization (i.e. reports@company.com) that is accessible by multiple users in the event your designated reporting agent is no longer available. Please keep this in mind as you consider what email address to designate as your user account.

## URL: [Manufacturer Registration](https://c2ach259.caspio.com/dp/ba5d90006f7e2106934e416299a6)

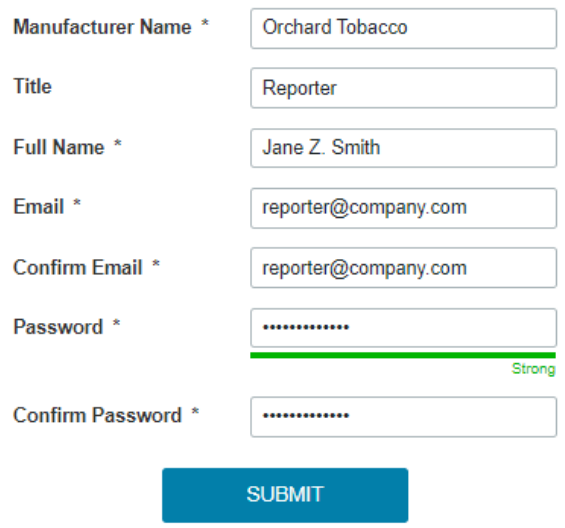

 Complete the registration process by activating your profile via the validation notification sent to the email address you provided during registration.

Tobacco Settlement - Manufacturer Validate Registration

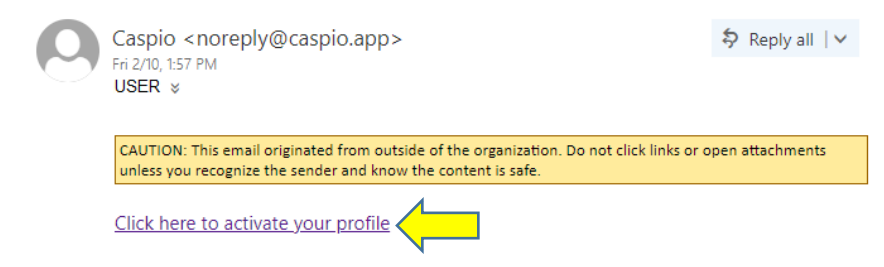

#### **Login to Manufacturer's Portal**

 Once a user account has been created you can login into the manufacturer's portal. Navigate to the URL below, use email and password provided during account creation and click 'Login.'

#### URL: [Manufacturer Portal Login](https://c2ach259.caspio.com/dp/ba5d90004644b391f8aa46358e58)

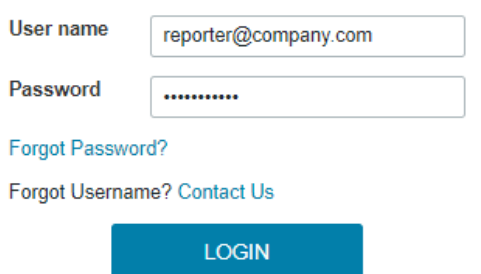

## **Manufacturer's Portal Menu Options**

The Manufacturer Portal menu/navigation options are located in the topright.

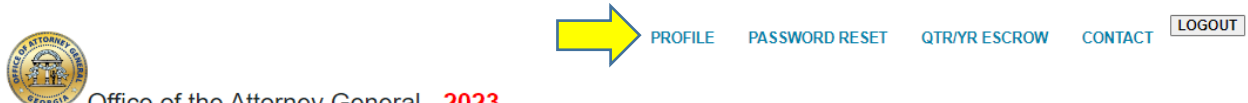

#### Office of the Attorney General - 2023

### **Profile**

- Complete your profile information (asterisk are required fields).
- The profile information can be updated as needed, click the 'Update' button to save.
- Note that the email address cannot be changed as it is a unique data point.

• In the event you need to change the email address please contact us and we will delete your manufacturer profile. Then you can register again with the new email address and resubmit your quarterly entries.

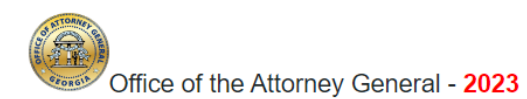

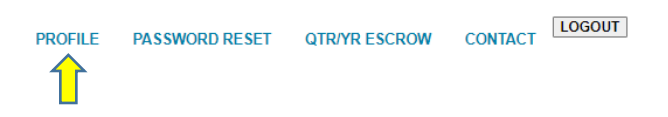

#### **TOBACCO REPORTING - MANUFACTURER**

#### **Your Profile**

Fields with an \*asterisk are required

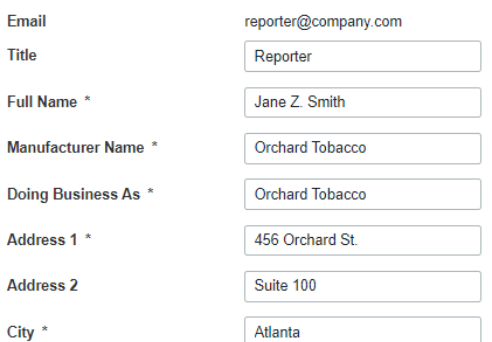

#### …continued

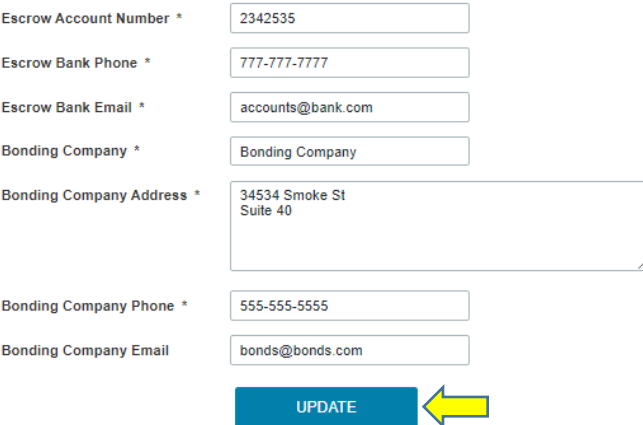

## **Password Reset**

 You can update your password by entering your current password then providing your new password and click 'Update.'

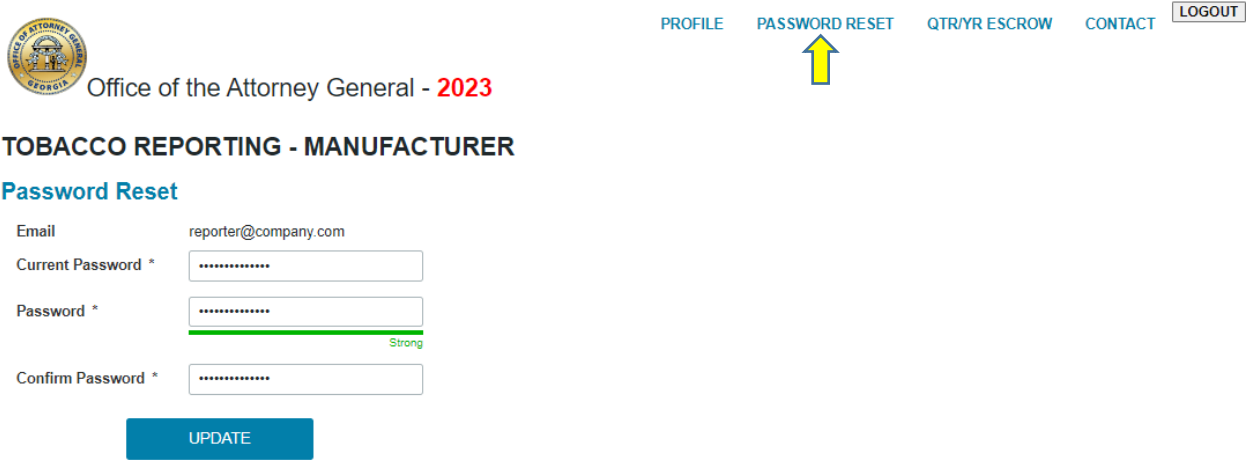

## **QTR/YR Escrow**

 The QTR/YR Escrow menu option in the manufacturer's portal allows you access to add/edit quarterly tobacco entries

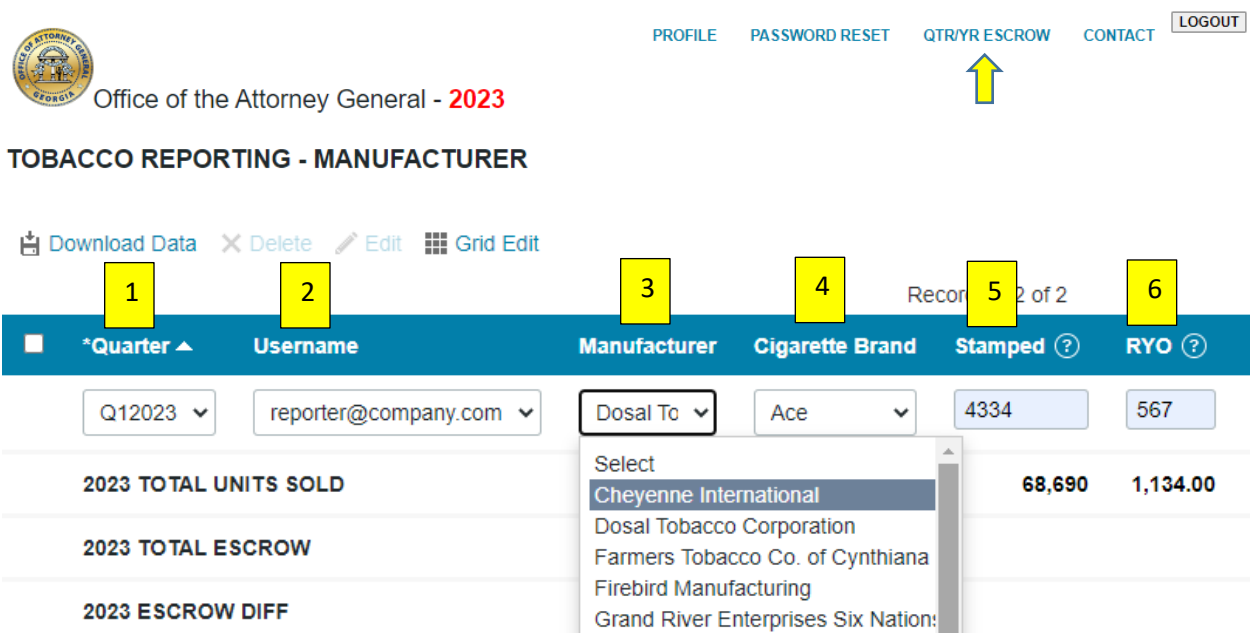

In the QTR/YR Escrow section choose/enter the…

- 1. Quarter drop-down choose the 2023 quarter to report
- 2. Username Auto filled
- 3. Manufacturer drop-down for the brand manufacturer
- 4. Brand drop-down for the brand
- 5. Sticks Stamps number of cigarette sticks of this brand family stamped with Georgia tax stamps during the quarter
- 6. Ounces of RYO (roll your own) ounces of RYO of this brand family upon which tax was paid during the quarter
- 7. Oath verify that your entry is true and accurate
- 8. Click 'Add' to complete the entry, add tobacco entries by quarter as needed

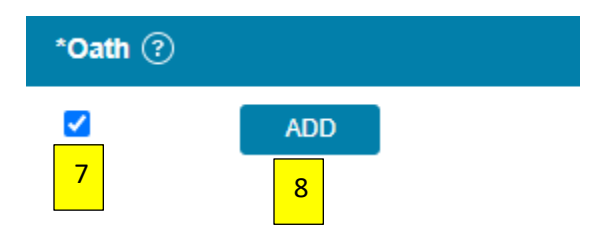

Edit/Delete monthly tobacco numbers

 Options are available to edit or delete multiple entries; click the checkbox next to an entry to activate these options

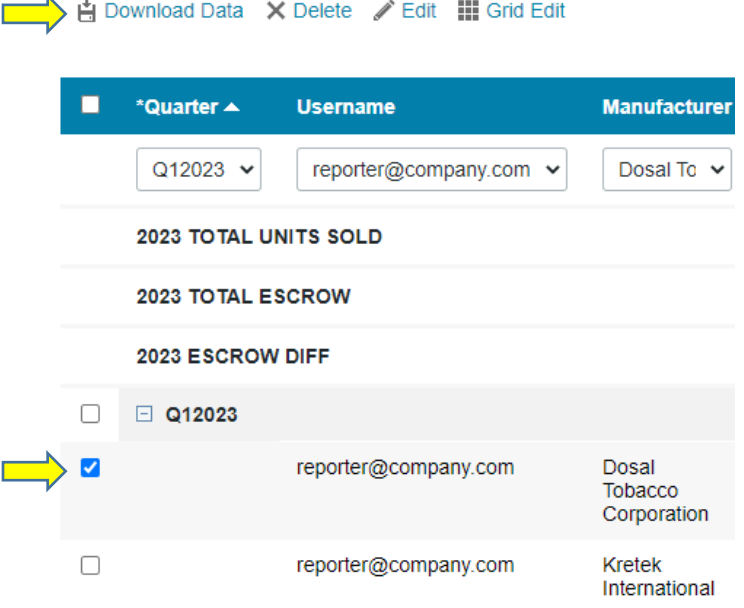

- Confirming Yearly Totals
	- 1. total units sold, which is a sum of stamped and RYO values
	- 2. the calculated escrow for total units sold
	- 3. the difference between calculated escrow due and reported escrow deposited (negative values are in red)

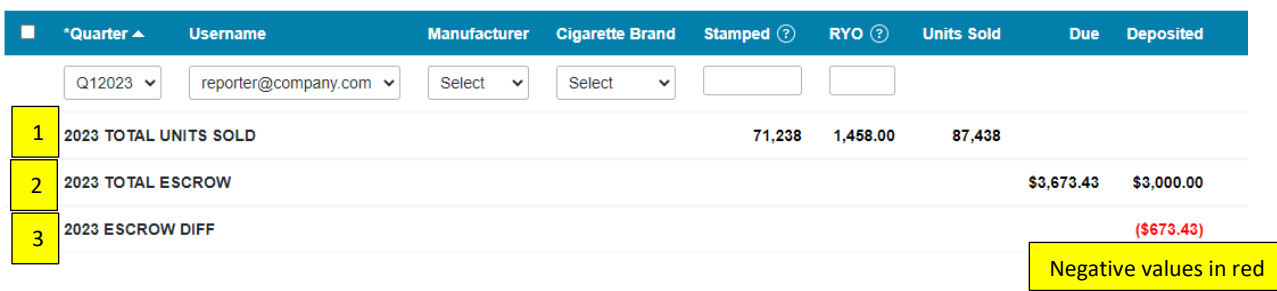

 Click 'View Details' to add REQUIRED additional information to your quarterly entry

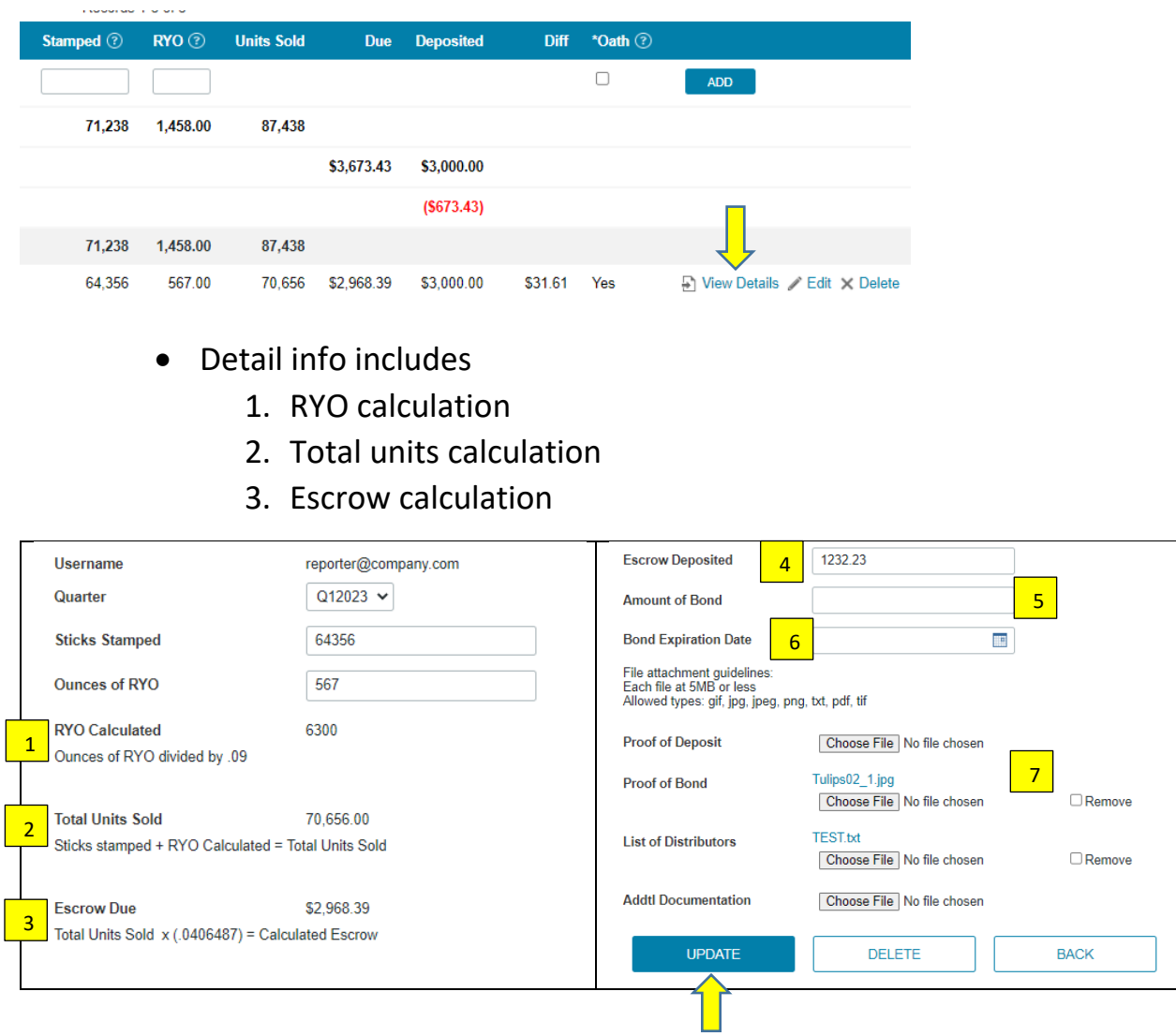

- 4. Enter escrow deposited
- 5. Amount of Bond
- 6. Bond expiration date
- 7. Supporting documentation as needed
- Click Update after any changes

### **Contact**

 Submission form for any issues encountered while using the manufacturer's portal

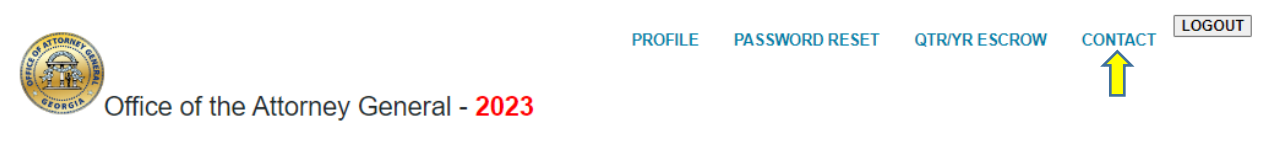

#### **TOBACCO REPORTING - MANUFACTURER**

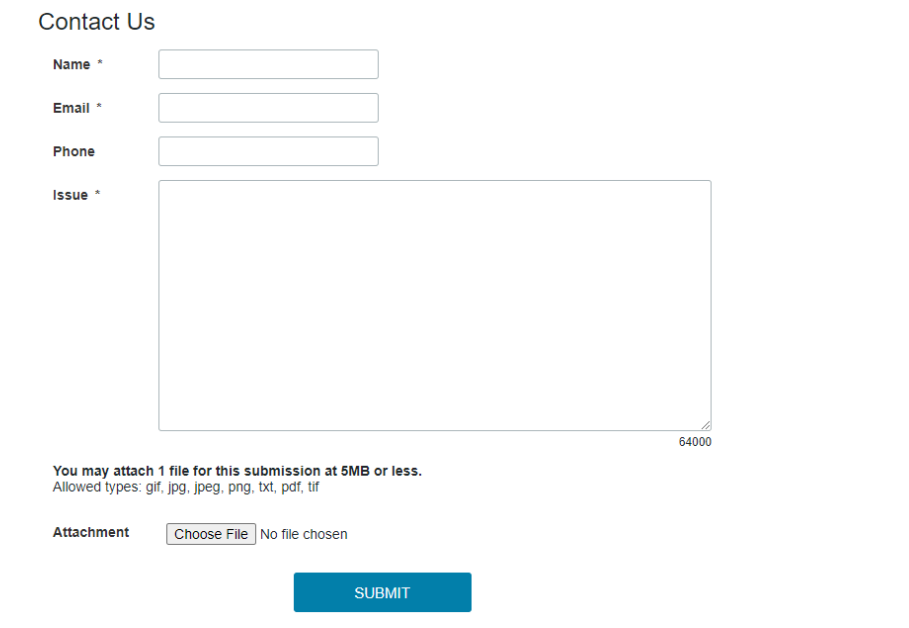

## **Logout**

Click 'Logout' to exit the manufacturer's portal

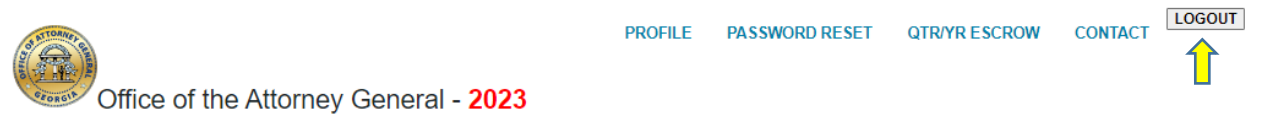

**TOBACCO REPORTING - MANUFACTURER**